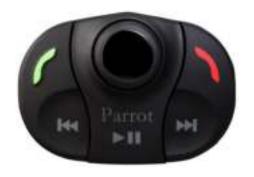

# Parrot MKi9000

User guide

# **Contents**

| Contents                                                                        | 2  |
|---------------------------------------------------------------------------------|----|
| Installation                                                                    | 3  |
| Before you begin                                                                | 3  |
| Checking the car configuration                                                  |    |
| Caution                                                                         | 3  |
| Removing the car stereo                                                         | 3  |
| Installing the kit                                                              | 4  |
| Car stereo with ISO connectors                                                  | 4  |
| Car stereo with line-in                                                         | 5  |
| Installing the electronic box                                                   |    |
| Installing the kit's power cable                                                | 6  |
| Installing the audio connectors                                                 | 6  |
| Installing the individual components                                            | 7  |
| Installing the double microphone                                                | 7  |
| Installing the remote control                                                   | 8  |
| Getting started                                                                 | 10 |
|                                                                                 |    |
| Navigating through the menus                                                    |    |
| Associating the remote control to the electronic box                            |    |
|                                                                                 |    |
| Establishing a Bluetooth connection with a phone                                |    |
| Using the Parrot MKi9000 with 2 phones                                          |    |
| - · · · · · · · · · · · · · · · · · · ·                                         |    |
| Dual mode allows you to simultaneously connect two phones to the Parrot MKi9000 |    |
| Synchronizing the phonebook                                                     |    |
| Synchronizing the phonesook                                                     | 14 |
| Phone                                                                           | 15 |
| Making and receiving calls                                                      | 15 |
| Making a call                                                                   | 15 |
| Receiving a call                                                                | 15 |
| Using the Parrot MKi9000 while on a call                                        |    |
| Using voice recognition                                                         | 18 |
| Receiving a call via voice recognition                                          | 18 |
| Making a call via voice recognition                                             | 18 |
| Music                                                                           | 20 |
| Using the Parrot MKi9000 with an external source                                |    |
| Using the Parrot MKi9000 with an iPod / iPhone                                  |    |
| Using the Parrot MKi9000 with all IPOU / IPHONE                                 |    |
| Using the Parrot MKi9000 with an audio player connected via Bluetooth           |    |
| Using the Parrot MKi9000 with an analogue audio player                          |    |
| Commands                                                                        |    |
| Settings                                                                        |    |
| Using the Virtual Super Bass effect                                             |    |
| Deactivating the Mute on Streaming                                              |    |
| Deachtaining the Mate on Streaming                                              | 23 |

# Installation

WARNING: We advise our customers to have the Parrot MKi9000 fitted by a professional.

## Before you begin

#### Checking the car configuration

- The cables supplied with the kit feature ISO connectors and two pairs of line-out jacks. The line-out
  jacks can be used if your audio system features this option (use of an amplifier). Several set-ups are
  therefore possible depending on the type of car stereo and your vehicle.
- If your car stereo is not fitted with ISO connectors, you need to purchase an ISO adapter cable to simplify the wiring procedure. Refer to the range of ISO adapters on our website.

#### Caution

- Unplug the battery before installing the kit's power cable.
- Before you install the individual components, check that the installation locations have been selected in such a way that the cable length is sufficient to connect every element.
- Do not install any component (remote control, microphone...) in the airbag deployment area.
- Once the installation is complete, make sure that no cables are pinched or trapped.

#### Removing the car stereo

- Remove your car stereo from you vehicle. You may need release keys to do so.
  - ▶ Refer to your car stereo user guide or contact your car dealer for more information.
- Remove the audio system from your vehicles dashboard to access the wiring harness.
- The mute function is used to cut the sound of your car stereo to enable a phone call. The choice of the mute-in jack depends on your car stereo's configuration.

## Installing the kit

**Note**: If you have the possibility to use a multimeter, test and verify all connections on the vehicle before connecting the Parrot MKi9200 wiring loom.

#### Car stereo with ISO connectors

- 1. Connect the male connectors of the hands-free kit to the car stereo.
- 2. Join the vehicle's audio and power supply cables to the female connectors of the Parrot MKi9000.
- 3. On the installation cable, connect the free yellow wire to one of the audio system's corresponding mute-in jacks if available (mute in 1, mute in 2 or mute in 3).

**Note**: Mute in 1, mute in 2 and mute in 3 are only suggested mute locations. You first have to test and verify the mute on the vehicle.

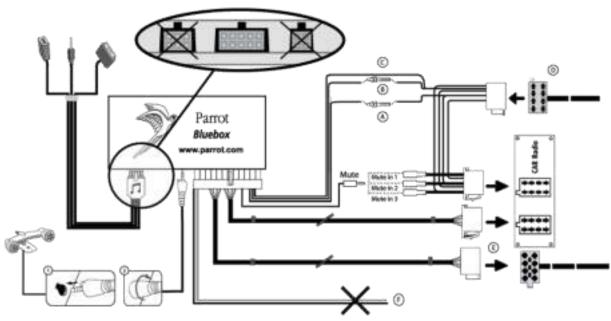

- + A: 12V ignition (orange)
- · B: 12V constant power supply (red)
- · C: Ground
- · D: Connection to the vehicle's power supply
- E : Connection to the vehicle's speakers
  - 1. Rear right speaker (purple / purple-black)
  - 2. Front right speaker (grey / grey-black)
  - 3. Front left speaker (white / white-black)
  - 4. Rear left speaker (green / green-black)

·F: This wiring is not used.

#### Car stereo with line-in

- Use this type of connection by wiring the line-out (brown & white wire or red & black wire) to your car stereo's line-in.
- Using the two pairs of line-out will enable you to take advantage of the music function in stereo over your vehicle's speakers.
- On the installation cable, connect the free yellow wire to the corresponding audio system's mute-input if available (mute in 1, mute in 2 or mute in 3).

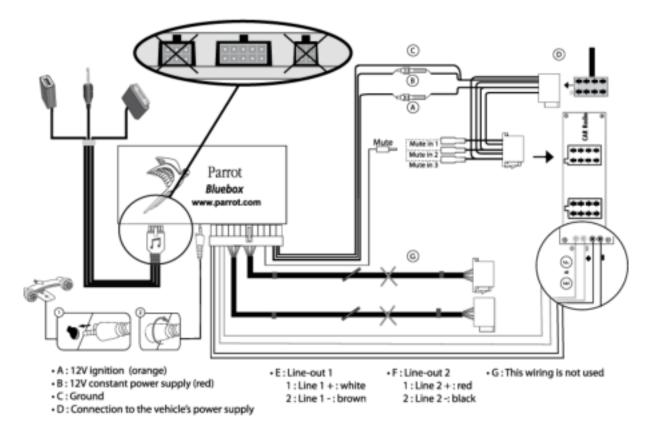

## Installing the electronic box

- Avoid installing the electronic box near heating or air-conditioning system, on a spot directly exposed to sunlight or behind metal walls.
- Make sure the electronic box stays fixed once it is installed and that it will not move while you are driving.
- Do not reinstall the car stereo forcibly. If you are short of space behind the car stereo to install the electronic box, consider installing it in the glove box.

## Installing the kit's power cable

- Refer to your car stereo's wiring diagram.
- The red wire of the kit's cable must correspond to the constant +12V supply, the orange wire to the ignition +12V and the black wire to ground. Check that the orange wire is not connected to the constant +12V supply, as you could run down the vehicle's battery.

**Note**: On some vehicles, there is no ignition +12V on the vehicle's connectors. You must therefore connect the orange power supply wire to the fuse box or another ignition power source.

## Installing the audio connectors

Installing the music cable

Connect the music cable to the electronic box and place the USB / iPod / Jack connectors into the glove box, the central console or the parcel tray depending on the configuration of your dashboard. Make sure that the cable is not pinched.

**Note**: Use the provided protection cap to protect the connectors.

Installing the music cable grommet system

The music cable grommet system allows you to adjust the cable length while reducing its wear.

- 1. Drill a 20 mm hole in your dashboard (glove compartment or parcel tray).
- 2. Insert manually two flexible arms of the grommet system.
- 3. Use a flat screwdriver in order to insert the last two arms. > You can now connect your music cable to the bluebox.

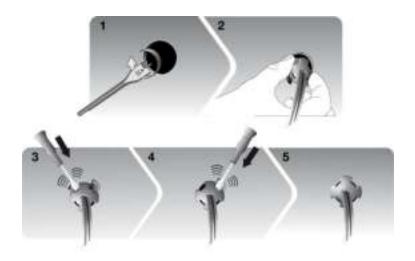

# Installing the individual components

## Installing the double microphone

Selecting a location

In order to get hi-quality conversations, we advise you to respect the following recommendations:

- Make sure the microphone is installed as close to the mouth of the user as possible.
   The ideal distance is 60 cm. The best possible location for the microphone is near the rear-view mirror.
- The microphone needs to be pointed towards the user.

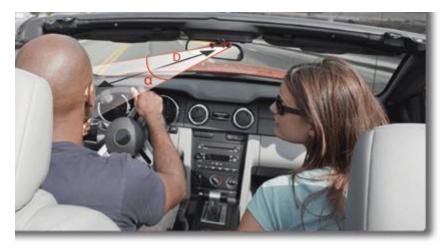

D < 60 cm $\alpha < 45^{\circ}$ 

• Make sure the microphone is not exposed to the air stream from air vents.

 Do not install the microphone cable in heating, ventilation or air conditioning systems.

Mounting the double microphone

- The mounting location for the microphone must be clean and free from grease or dust. Prior to installation, clean the area with an appropriate cleansing product.
- Once you have stuck the support on the dashboard, wait for approximately 2 hours to make sure the adhesive tape adheres well.

## Installing the remote control

Installing the remote control on the steering wheel

If you want to place the remote control on the steering wheel, make sure it is securely attached, so that it does not move when you are driving.

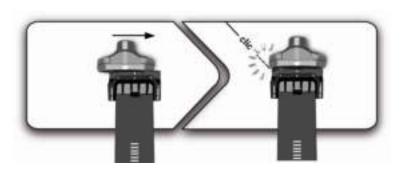

**WARNING**: Do not install the remote control on the outside of the steering wheel and ensure it does not get in the way when driving.

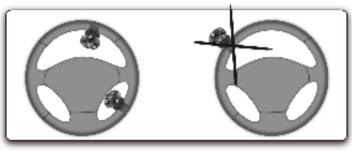

Installing the remote control on the dashboard

If you want to place the remote control on the dashboard, stick the double-sided tape located on the flat side of the bracket to fix it against the dashboard. You can then insert the remote onto the bracket.

WARNING: Once you have stuck the support on the dashboard, wait for approximately 2 hours to make sure the adhesive tape adheres well.

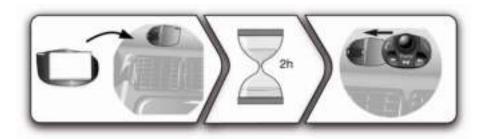

Replacing the battery

- The remote control only works with a 3V CR2032 battery.
- Make sure the battery is correctly positioned before inserting it into the remote control.

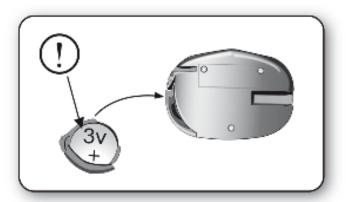

# Getting started

WARNING: If the remote control doesn't seem to be associated to the electronic box while using the Parrot MKi for the first time, refer to the <u>Associating the remote control to the electronic box</u> section.

## Navigating through the menus

## Associating the remote control to the electronic box

If the remote control doesn't seem to be associated to the electronic box while using the Parrot MKi9000:

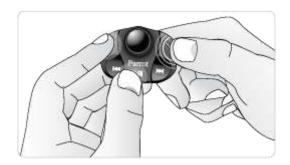

After verifying the CR2032 battery is properly inserted in the remote unit, press and hold the the and buttons then press the button several times. This has to be done during a 30 seconds period once the ignition is turned on.

Within 1 to 2 seconds, you should then hear a voice message saying "Remote control pairing successful". At that time, you can release the buttons and the remote should then be paired with the kit and the message will go away. You can verify remote operation by navigating through the menus.

**Note**: If you are unsuccessful on the first attempt, power off the unit, power it back on, and repeat the process.

## Commands

Accessing the main menu

Press the central jog wheel to access the menus. > The kit says the name of the current menu.

Browsing through the menus

- Turn the jog wheel to browse through the menus.
- Press the / button or the jog wheel to confirm.
- Press the button to get back to the previous menu.

# Establishing a Bluetooth connection with a phone

## Using a phone with the Parrot MKi9000 for the first time

Pairing a phone

- 1. From your phone, search for *Bluetooth®* peripherals.
- 2. Select «MKi9000» in the list.
- 3. Enter «0000» on your phone when prompted.> The Parrot MKi9000 says «Pairing successful».

Automatic connection

Once your phone is paired to the Parrot MKi9000, the connection between both devices will be automatically established each time you enter your vehicle.

#### Using the Parrot MKi9000 with 2 phones

Dual mode allows you to simultaneously connect two phones to the Parrot MKi9000.

Activating dual mode

To activate dual mode and connect two phones, select **Dual mode**.

N.B. Dual mode is deactivated by default.

Connecting two phones to the Parrot MKi9000

When the Parrot MKi9000 is switched on, it attempts to connect all paired phones in the vehicle. If there are more than two paired phones in the vehicle, the device connects the two phones with the oldest pairing.

Main and secondary phones

- When two phones are connected to the Parrot MKi9000, one of them becomes the main phone and the other is the secondary phone.
- By default, the main phone is the one with the oldest pairing to the Parrot MKi9000.
- To define the secondary phone as your main phone (and make your main phone the new secondary phone), press and hold \( \) for two seconds.

Making and receiving calls

 You can receive calls (manually or through voice recognition) to your main or secondary phones. The Parrot MKi9000 ringtone varies according to the phone receiving the call.

- Only the phonebook for your main phone may be accessed through the Parrot MKi9000. You can only make calls using your main phone. However, you can easily switch between the connected phones by pressing and holding for two seconds.
- If you receive a call to one of your phones while you are on the other phone, only the latter will ring. You can take the call directly on that phone but not via the Parrot MKi9000.

## Managing the "Memory full" problem

You can pair up to 10 devices with the Parrot MKi9000.

If you attempt to pair a 11<sup>th</sup> phone, the Parrot MKi9000 says "Memory full". To pair a new phone, you must clear the memory by holding down simultaneously the and button for 3 seconds. Doing so will also delete all your contacts.

# Synchronizing the phonebook

**Note**: Only contacts stored in the memory of the phone will be synchronised in the kit's memory.

# Automatic synchronisation

With most of the *Bluetooth* phones, the phonebook is automatically synchronized in the kit's memory. Refer to the <u>compatibility section</u> of our website for more information.

**WARNING**: The automatic synchronization is limited to 2 000 contacts for each paired phone.

# Sending contacts via Object Push

If your phone doesn't support automatic synchronization, you can also send contacts from your mobile to the car kit via Object Push. To do so:

- Press the jog wheel and select Settings > Receive contacts.
- 2. Refer to your phones 'user guide for more information about sending contacts via Object Push.

Before using your Parrot MKi9000 telephone function, you first have to connect it with your phone.

► For more information, refer to the <u>Establishing a Bluetooth connection with a phone</u> section.

# Making and receiving calls

## Making a call

Calling a contact in the phonebook

If the contact you want to call is in the phonebook of the phone connected to the Parrot MKi9000:

- 1. Press the jog wheel to enter the main menu and select **Phonebook**.
- 2. Select a letter and press the jog wheel.
  - > Once the contact chosen:
    - Press the button to call this contact.
    - Or use the jog wheel to choose between different numbers of the same contact.

Bringing up the last dialled number

Hold down the key of the Parrot MKi9000 for two seconds to redial the last dialled number.

#### Receiving a call

An incoming call is indicated by a ringtone. The name of the caller is announced if his details are stored in the phonebook of the phone connected to the Parrot MKi9000.

Answering a call Press the button to answer an incoming call.

Declining a call Press the button to decline an incoming call.

## Using the Parrot MKi9000 while on a call

Adjusting the volume

Use the jog wheel during a call to adjust the communication volume.

> The volume setting is saved for subsequent calls.

Transfering a call to the phone

- During a call, if you want to continue the conversation on your phone (private conversation), press the button of the Parrot MKi9000.
   The call is automatically transferred to the phone.
- If you want to switch back to the kit, press the f button again.

Muting a call

- If you want to deactivate the microphone during a call, press the button: you will still hear your caller but your caller will not be able to hear you.
- Press the button to reactivate it again.

Managing a second call

During a call, you can receive another call if your phone supports this functionality.

- Press the button to accept the second incoming call.
   The first call is automatically put on hold.
- Press the button to decline the second incoming call.
   You can also hang up directly from your phone.
- Press the button to switch from a call to another.

Managing voice mail

During a call, the Parrot MKi9000 allows you to send DTMFs to manage your voice mail for example. To do so:

- ${\bf 1.} \quad \hbox{Press the jog wheel to access the DTMF menu.}$ 
  - > « 0 » is said by the kit.
- 2. Use the jog wheel to select your DTMF between the following possibilities: 0,1,2,3,4,5,6,7,8,9,# or \*.
- 3. Press the jog wheel to send this DTMF to your phone.

Ending a call

Press the button to end a call.

## Using voice recognition

## Receiving a call via voice recognition

To receive a call via voice recognition, magic words must be activated.

Activating / deactivating the magic words

**Note**: Magic words are activated by default.

- Press the jog wheel and select Settings > Magic words.
- 2. Press the jog wheel to activate/deactivate the magic words.

Accepting a call

Say « Accept » to answer an incoming call.

Declining a call

Say « Reject » to decline an incoming call.

## Making a call via voice recognition

Calling a contact with one phone number

- Press the button to launch the voice recognition feature.
   The Parrot MKi9000 asks you the name of the contact you want to call.
- 2. Say the name of the contact.
  - > The call is automatically launched if the voice tag is correctly understood.
  - > If it is not the case, a confirmation message is asked.
- 3. Confirm if necessary by saying "Yes" or "call".

Calling a contact with several phone numbers

- If there are several phone numbers associated to the contact you want to call, you can specify the type of number.
- To do so, the following vocal commands are available:

- Home
- At home
- At work
- Cellular
- General
- Office
- Cell
- Default
- At office
- On mobile
- Preferred

- At the office - On cellular

- On cell

- On mobile phone

- On cellular phone

- On cell phone

- Mobile phone

- Cellular phone

- Cell phone

Exiting voice recognition mode

Press the button to exit voice recognition mode.

# Using the Parrot MKi9000 with an external source

## Using the Parrot MKi9000 with an iPod / iPhone

WARNING: Make sure your iPod is updated before using it with the Parrot MKi9000.

#### Compatibility

- If you are using the Parrot MKi9000 with the iPod Mini, iPod Photo, iPod 3G and iPod Shuffle, then connect your iPod to the Parrot MKi9000 using the Jack cable.
- Use the iPod connector if you are using another model of iPod or an iPhone.

#### Playing music files

- If your iPod / iPhone is connected to the Parrot MKi9000 via the iPod connector, press the jog wheel and select iPod.
- If your iPod is connected to the Parrot MKi9000 via the jack cable, refer to the <u>Using the Parrot MKi9000 with an analogue player</u> section.

## Using the Parrot MKi9000 with a USB peripheral

WARNING: If your Parrot MKi9000 is connected to an iPhone and an USB flash drive, the iPhone has priority: you can only browse through your iPhone content.

- 1. Connect the USB flash drive or the MP3 player using the USB cable.
- 2. Press the jog wheel and select USB.

## Using the Parrot MKi9000 with an audio player connected via Bluetooth

Compatibility

You can use the Parrot MKi9000 to listen to songs stored on your mobile phone / PDA / smartphone. Your mobile phone must support the *Bluetooth®* A2DP profile (Advanced Audio Distribution Profile).

Playing a music file

- If you are using a Bluetooth audio player for the 1st time, you have to pair both devices.
  - ► Refer to the **Pairing a phone** section.
- If both devices are already paired :
  - 1. Select Audio Bluetooth.
  - 2. Start playing a song on your audio player.

**Note:** Volume for calls and for streaming audio work separately.

### Using the Parrot MKi9000 with an analogue audio player

- 1. Connect your audio player to the Parrot MKi9000 using the Jack connector.
- 2. Press the jog wheel and select Line In.
- 3. Start playing a song on your audio player.

**WARNING**: The Next/Previous tracks functions are not available if the Parrot MKi9000 is connected to the audio player via the Jack connector.

# **Commands**

| To do so                               | Proceed this way                        |
|----------------------------------------|-----------------------------------------|
| Pause a song                           | Press the Dutton.                       |
| Resume playback                        | Press the Diff button.                  |
| Raise or lower the volume              | Turn the jog wheel.                     |
| Rewind or fast-forward                 | Hold down the 🖾 or 🖾 buttons.           |
| Restart a song                         | Press the KKI button.                   |
| Skip to the next song                  | Press the 🖾 button.                     |
| Skip to the previous song              | Press the KKI button twice.             |
| Activate the Virtual Super Bass effect | Hold down the 🗀 🌃 button for 2 seconds. |

# **Settings**

## Using the Virtual Super Bass effect

The Virtual Super Bass effect allows you to amplify the low frequencies. To activate or deactivate it:

- 1. Press the jog wheel and select **Settings > Virtual Super Bass**.
- 2. Press the jog wheel to activate or deactivate this option.

## Deactivating the Mute on Streaming

- This option automatically mutes the tuner when a song is played. This option is activated by default.
- You can deactivate this option and mute the tuner manually via the Mute cable. To do so, hold down the All and Duttons simultaneously to activate / deactivate this option.